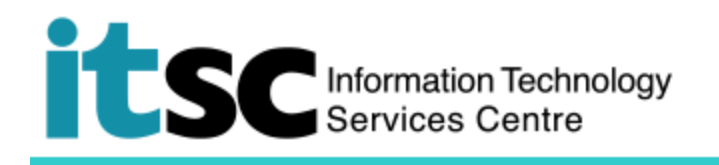

# Quick Guide to Use ITSC Online Service Desk

*(This user guide suits commons internet browser, including Chrome, Edge, Firefox and Safari)*

## **Contents**

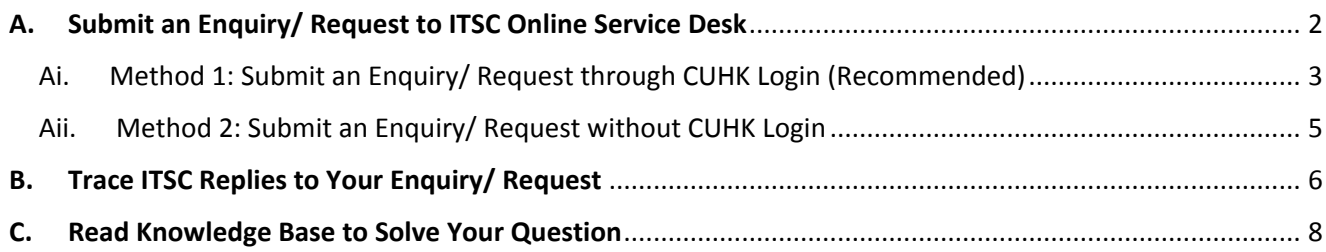

The ITSC Online Service Desk is empowered by ServiceNow. One can visit [https://servicedesk.itsc.cuhk.edu.hk](https://servicedesk.itsc.cuhk.edu.hk/) to access the system. You will then be re-directed to the CUHK Login page. Please continue to read Part A here to know what can be done through the system.

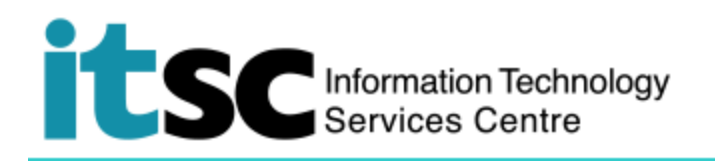

<span id="page-1-1"></span><span id="page-1-0"></span>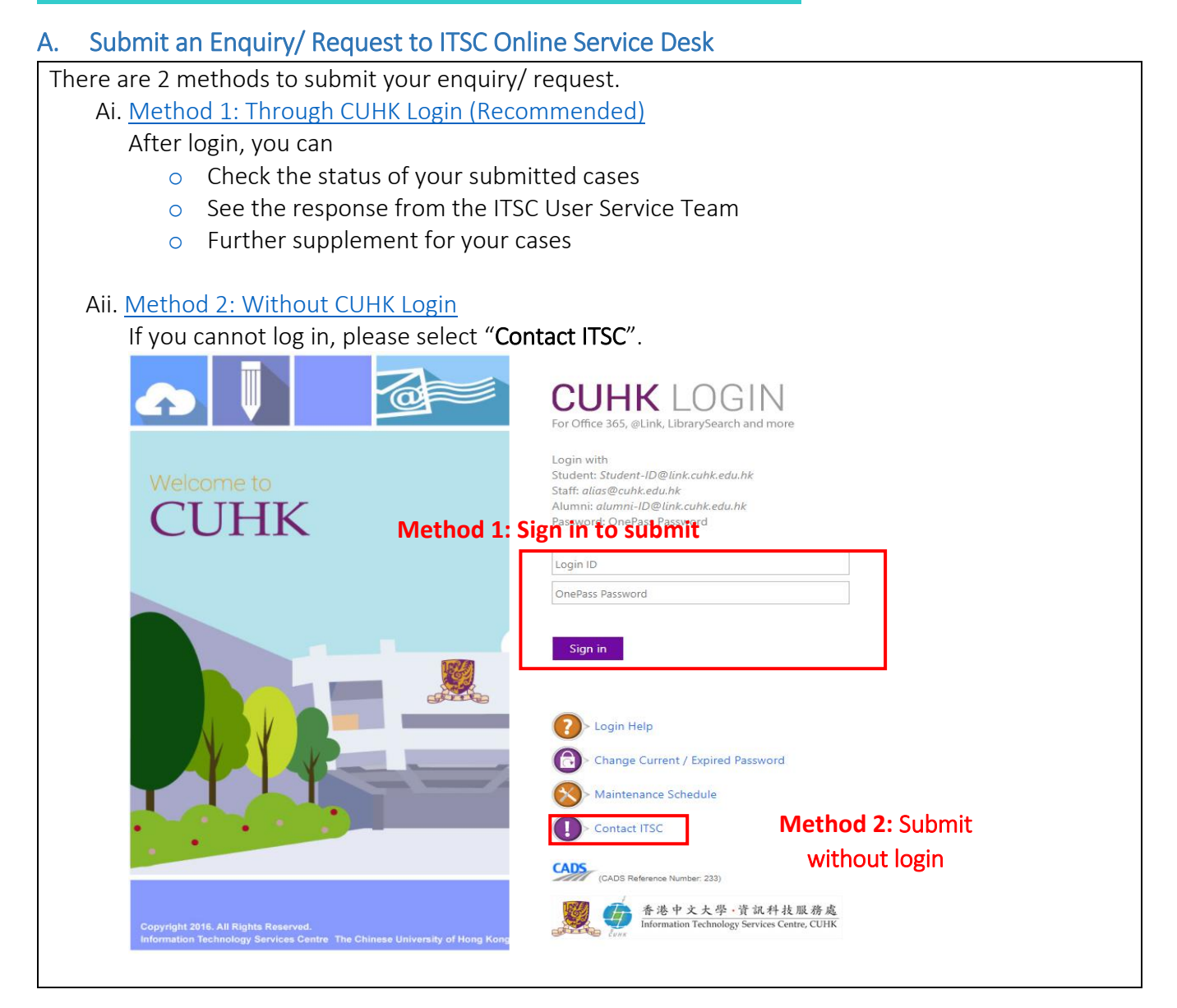

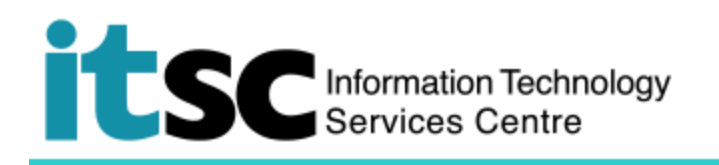

#### <span id="page-2-0"></span>Ai. Method 1: Submit an Enquiry/ Request through CUHK Login (Recommended)

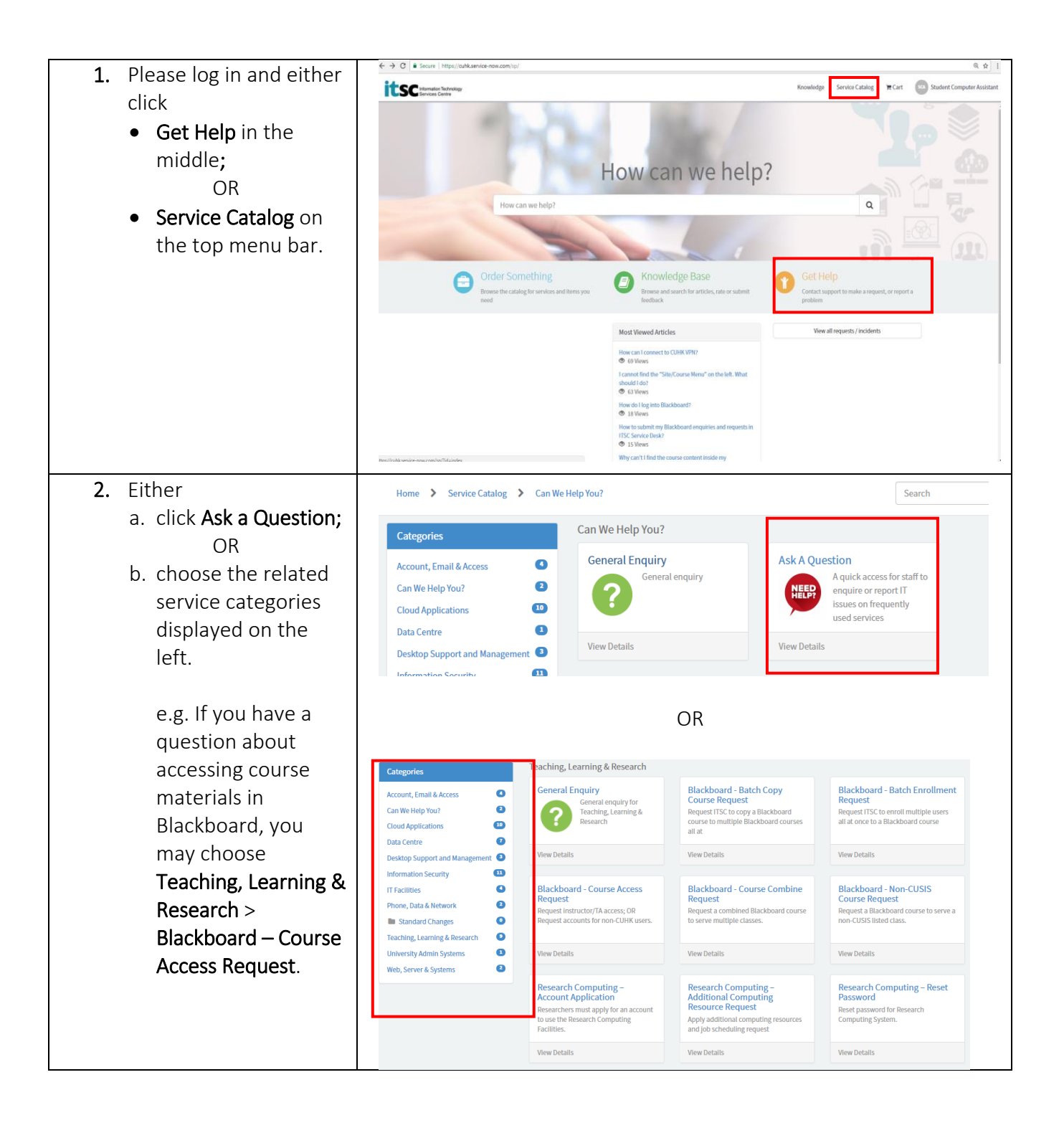

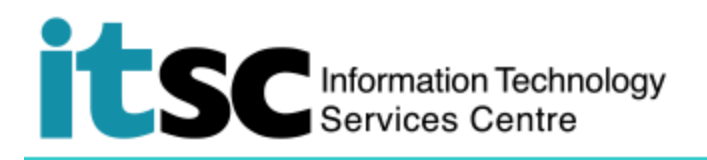

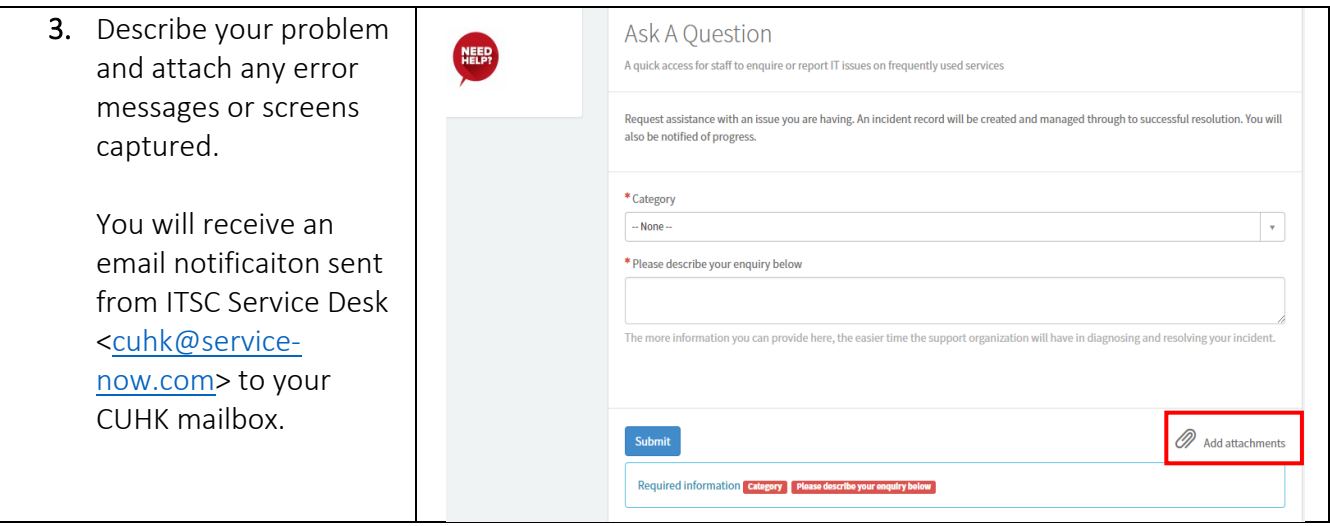

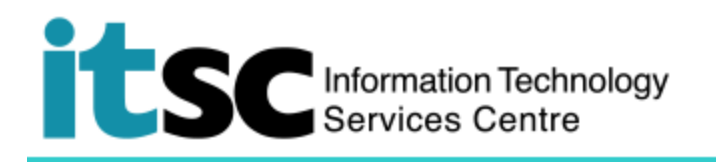

### <span id="page-4-0"></span>Aii. Method 2: Submit an Enquiry/ Request without CUHK Login

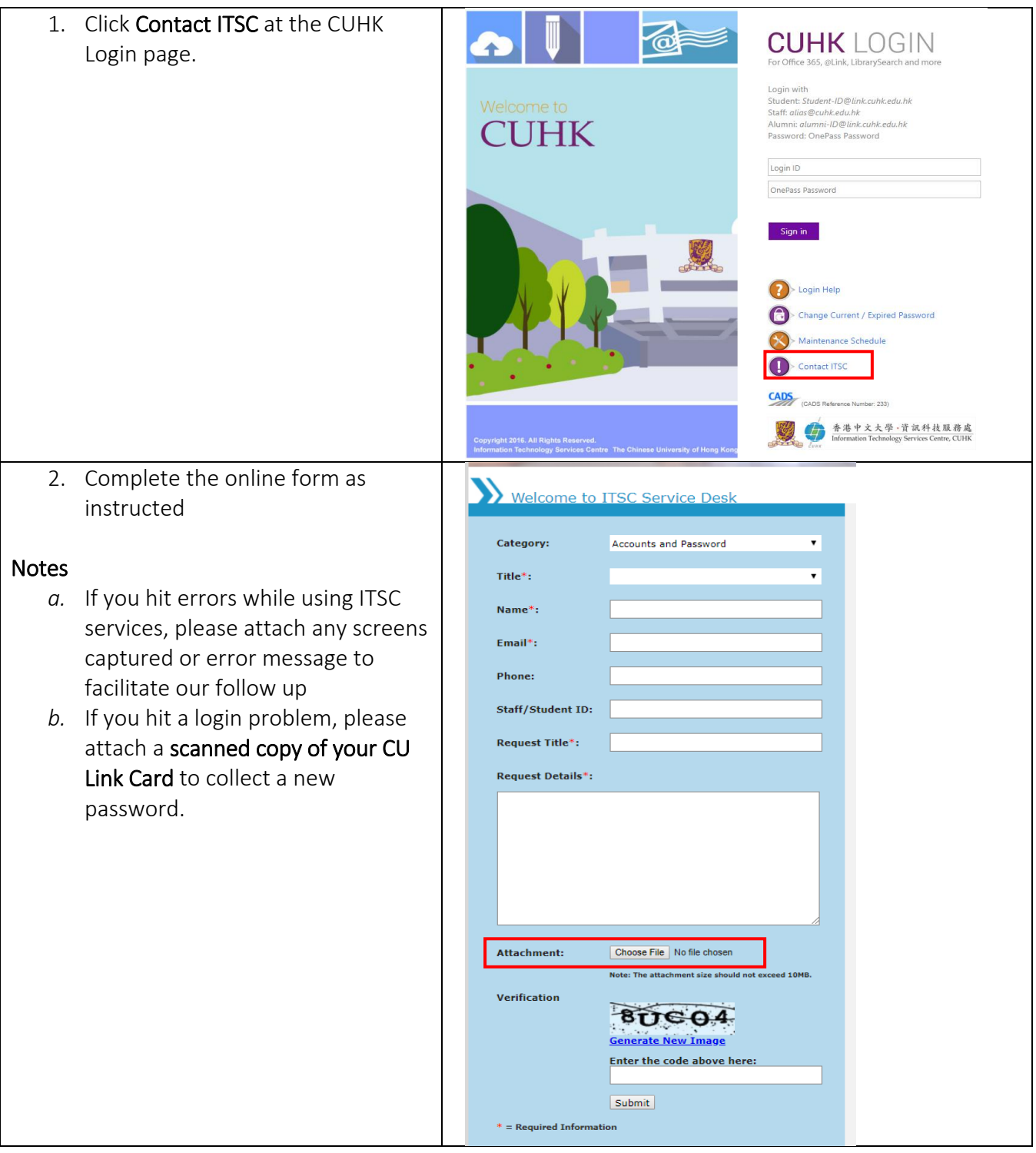

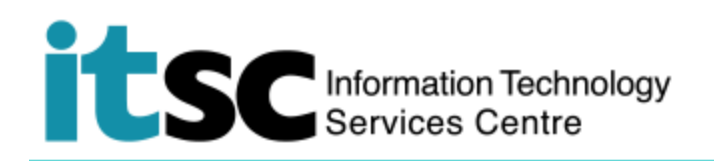

#### <span id="page-5-0"></span>B. Trace ITSC Replies to Your Enquiry/ Request

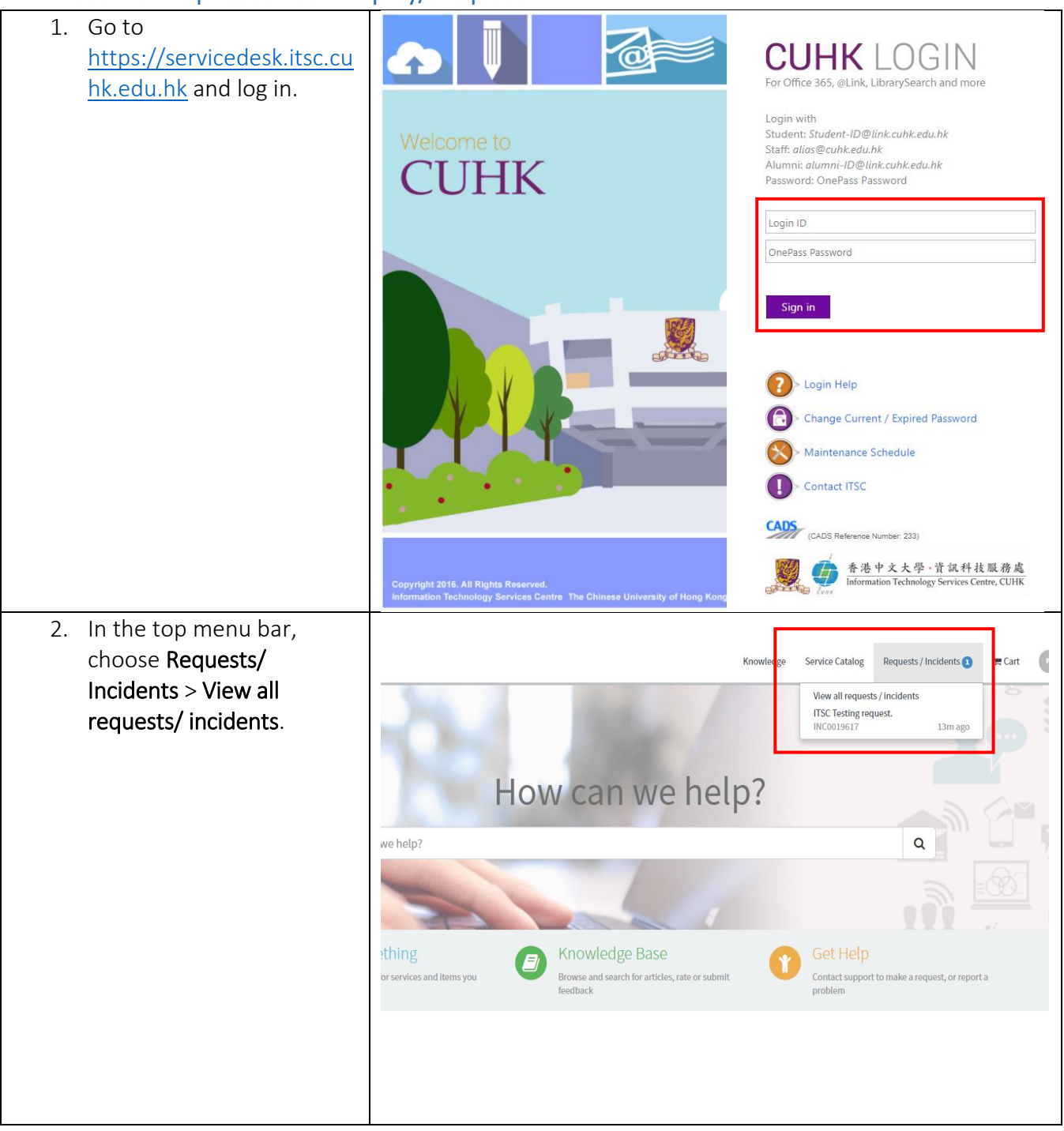

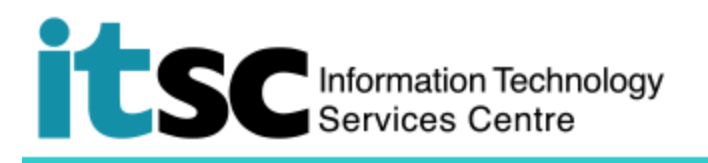

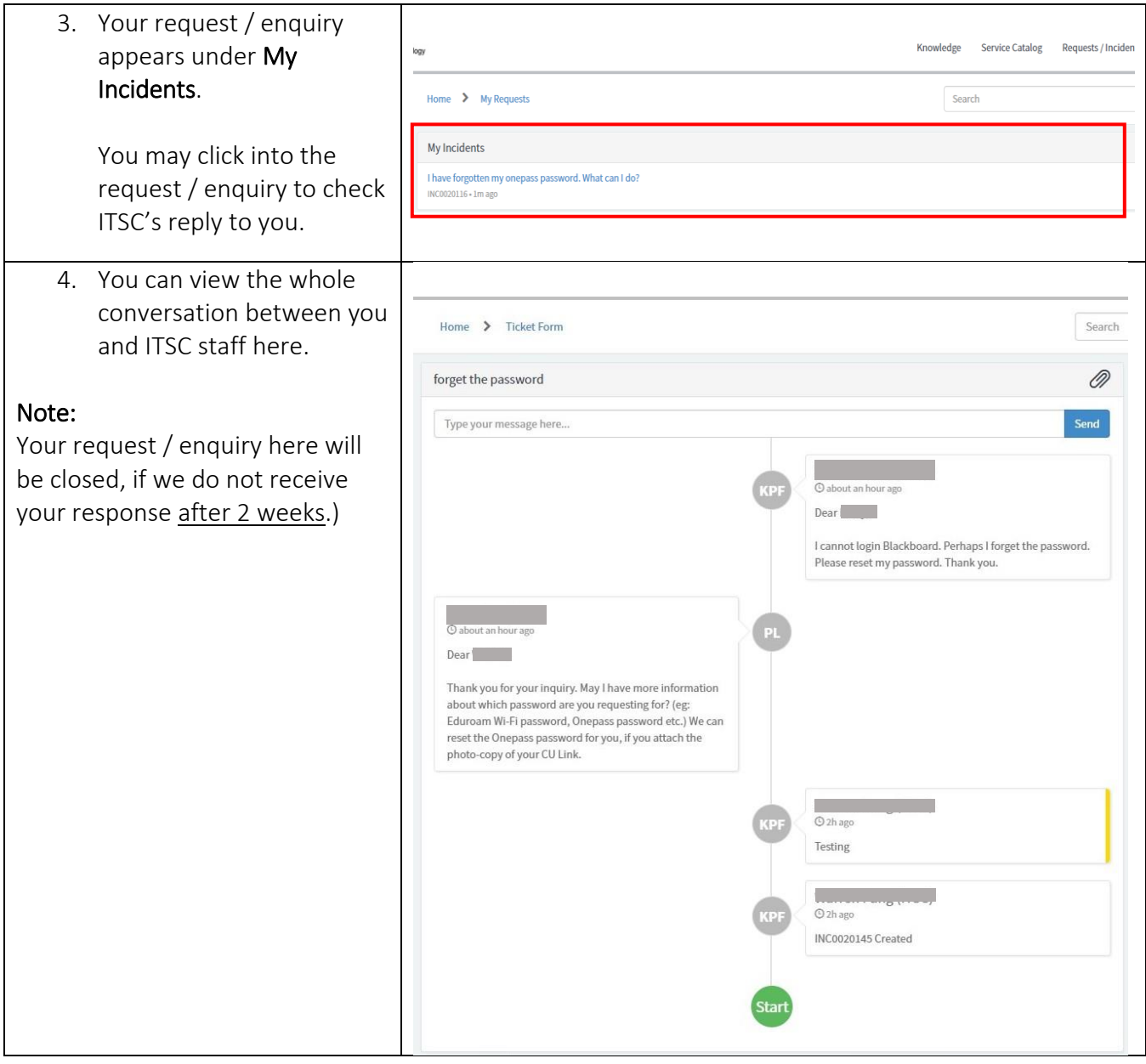

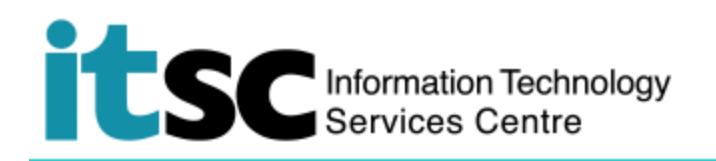

<span id="page-7-0"></span>C. Read Knowledge Base to Solve Your Question

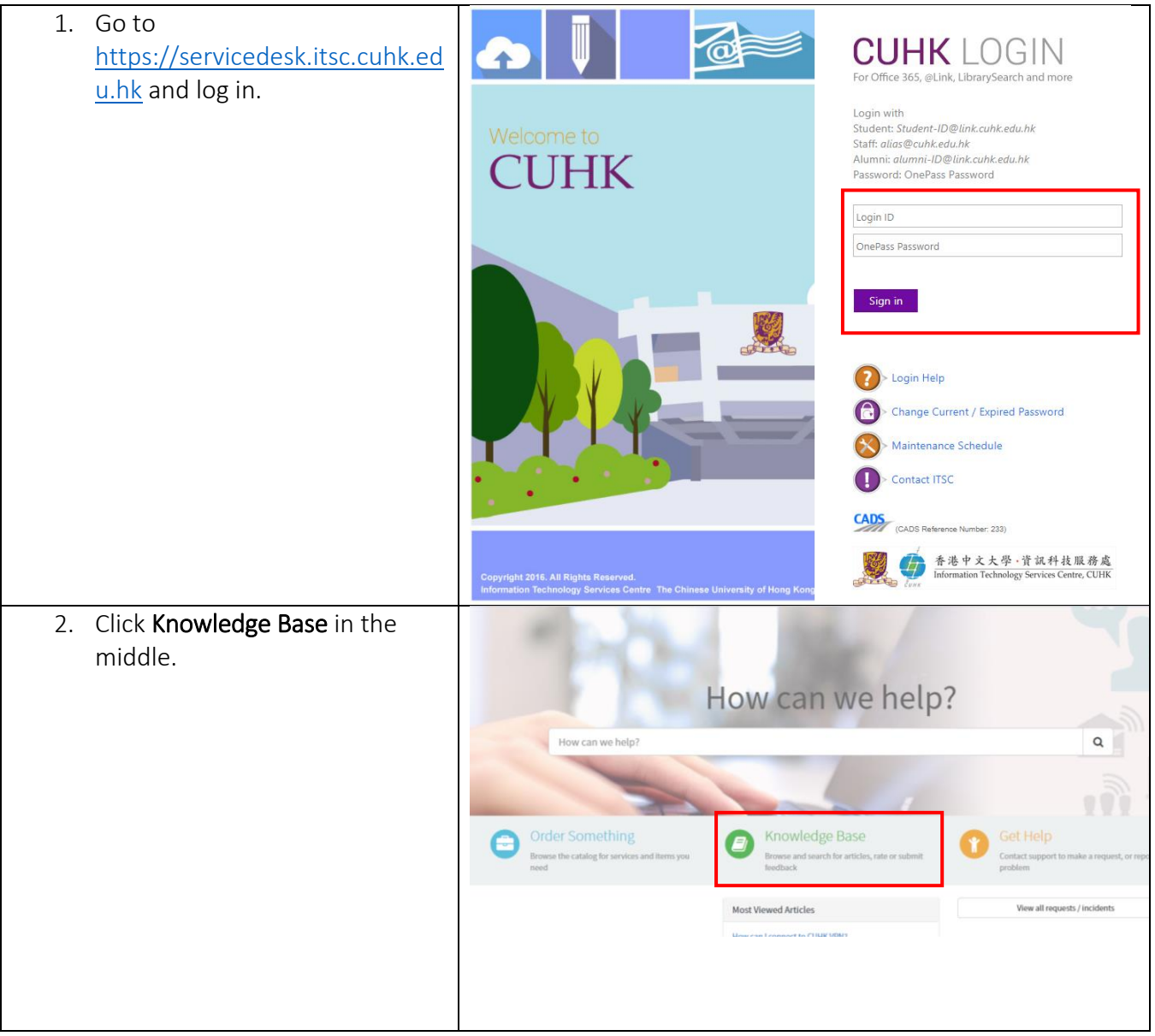

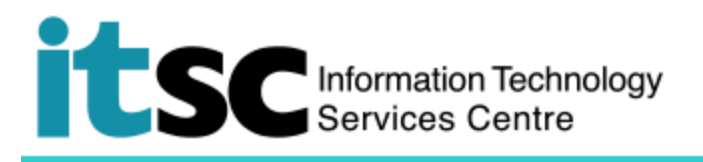

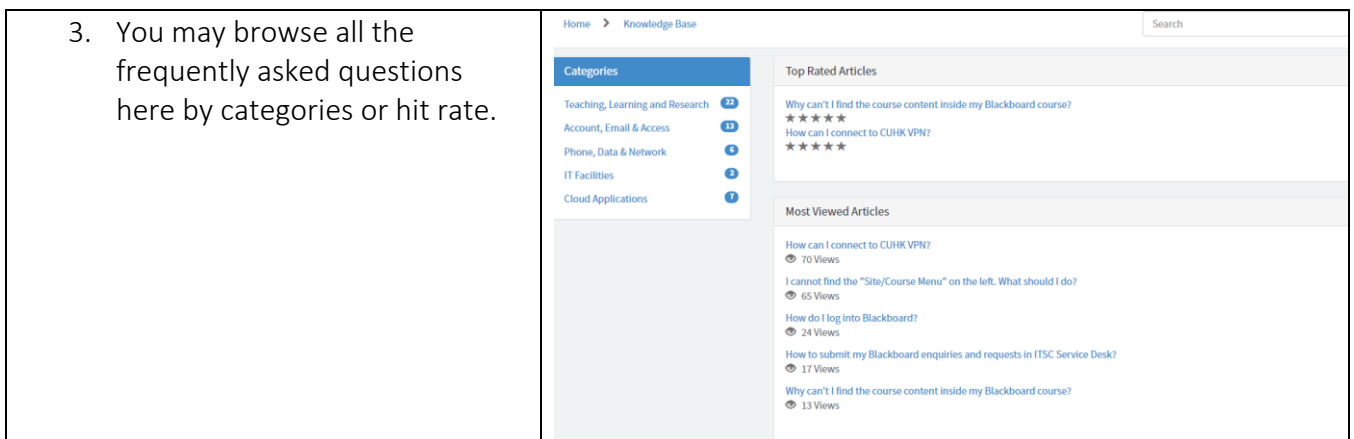

Prepared by: User Support Services, Information Technology Services Centre

Last Update: 27 Mar 2018

Copyright © 2018. All Rights Reserved. Information Technology Services Centre,

The Chinese University of Hong Kong